# **ФИО: Шамсутдинов Рустам Салаватов СТЕРСТВО НАУКИ И ВЫСШЕГО ОБРАЗОВАНИЯ РОССИЙСКОЙ ФЕДЕРАЦИИ**

084431041bf624ef36a46b0r0a229fcaadb77cb8ударственное бюджетное образовательное учреждение высшего образования «Казанский национальный исследовательский технический университет им. А.Н. Туполева-КАИ»

Альметьевский филиал

# **БАЗЫ ДАННЫХ**

Методические указания по написанию курсовых работ

для направления подготовки

09.04.01 «Информатика и вычислительная техника»

Альметьевск 2023

# Содержание

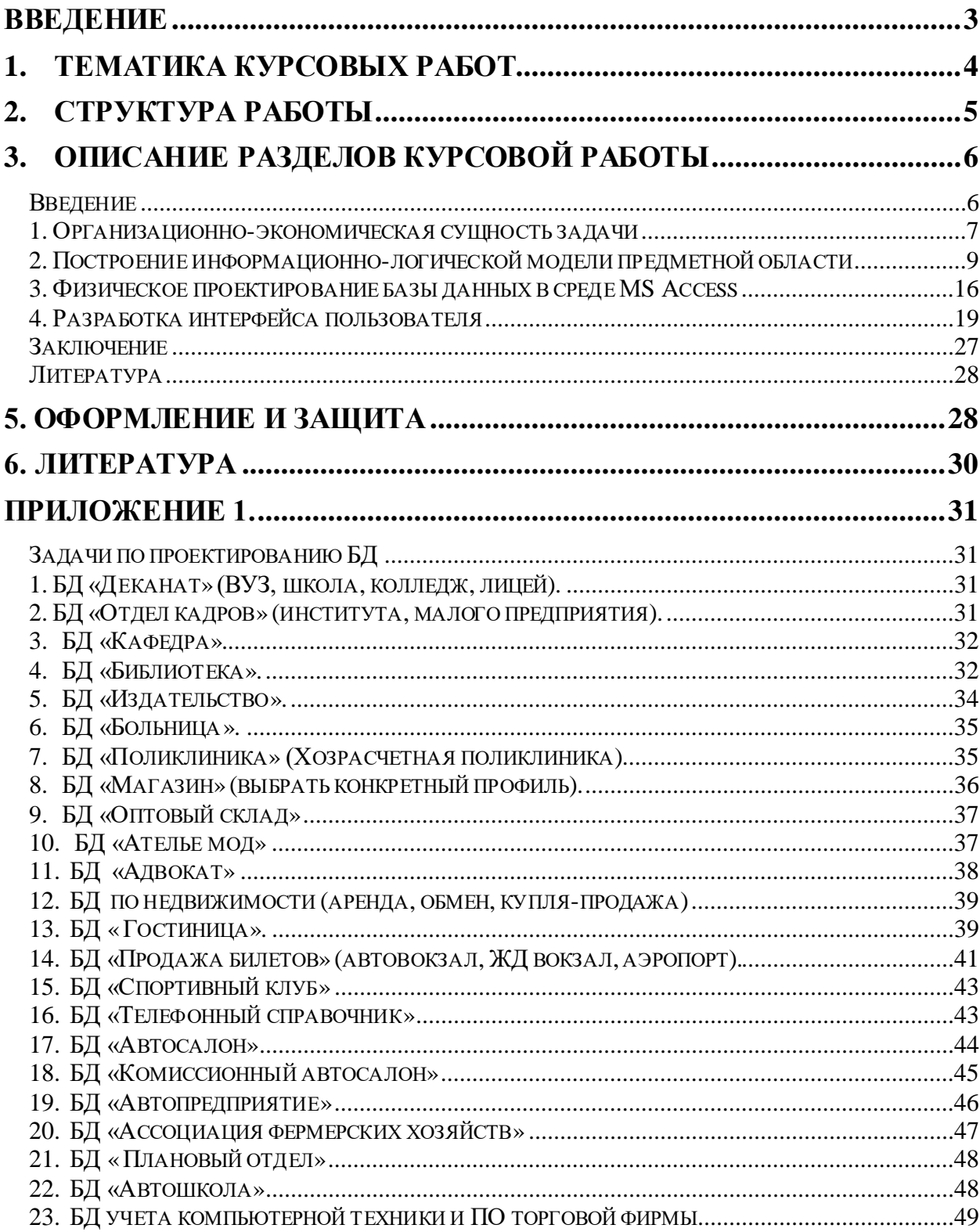

#### **Введение**

<span id="page-2-0"></span>В данном методическом пособии представлены указания для выполнения курсовых работ по дисциплинам «Базы данных» для направления 09.04.01 «Информатика и вычислительная техника». В нем рассматривается разработка задачи и создание целостного приложения для отдельно взятой предметной области.

### **Цель и задачи курсовой работы**

Цель выполнения курсовой работы – проектирование информационной системы базы данных на примере конкретной предметной области. База данных должна сопровождаться подробным руководством пользователя.

В ходе выполнения курсовой работы у студента должно формироваться представление о принципах и способах обработки информации с использованием технологии баз данных (БД).

В ходе достижения цели решаются следующие задачи:

- − развитие логического и алгоритмического мышления;
- закрепление принципов работы прикладного программного обеспечения;
- выработка умения самостоятельного решения задач по анализу информации и выбору метода ее обработки;
- совершенствование технологии работы с базами данных;
- умение формулировать запросы на языке SQL;
- получение навыков в разработке приложений пользователя и их тестирования;
- изучение перспектив развития технологий создания баз данных.

# **Требования к знаниям и умениям, приобретаемым при выполнении курсовой работы.**

В результате выполнения курсовой работы студент должен знать:

− основные методы анализа информационных процессов;

− информационные закономерности, специфику информационных объектов и ресурсов, информационных потребностей в предметной области;

− основные принципы организации БД информационных систем, способы построения БД;

− способы представления текстовой и нетекстовой информации в ИС;

− возможности новых информационных технологий;

− средства реализации алгоритма на языке программирования в выбранной СУБД (например, Visual Basic for Application (VBA)). Кроме того, студент должен уметь:

− применять инструментальные средства, поддерживающие разработку программного обеспечения профессионально ориентированных ИС;

− применять современные системные программные средства управления БД;

− формулировать запросы на языке SQL;

− представлять результаты решения отдельных задач в удобном для восприятия виде.

**Техническое и программное обеспечение для выполнения курсовой работы.**

Для выполнения курсовой работы необходимо наличие персонального компьютера не менее Pentium III-500МГц с оперативной памятью не менее 96 Мбайт и памятью на жестком диске 8 Гбайт и выше. На персональных компьютерах должно быть установлено следующее программное обеспечение: операционная система Windows 2008г. и выше, а также интегрированный пакет MS Office 2010 г. и выше.

#### **1. Тематика курсовых работ**

<span id="page-3-0"></span>Темы курсовых работ формулируются в объеме, достаточном для самостоятельного проектирования и разработки БД для предлагаемых предметных областей. В зависимости от постановки задачи, курсовая работа должна содержать обоснование выбранного средства автоматизации для реализации конкретной курсовой работы.

В тему и объем курсовой работы могут быть внесены изменения по согласованию с руководителем работы. Допускается выбор студентом темы курсовой работы вне указанных в перечне тем, если тема связана с выполняемой студентом работой или программой студенческой практики на предприятии.

# **2. Структура работы**

<span id="page-4-0"></span>Для выполнения курсовой работы может быть выбрано любое средство автоматизации в зависимости от постановки задачи.

Курсовая работа должна содержать следующие разделы:

Введение

1. Организационно-экономическая сущность задачи

1.1. Возникновение задачи

- 1.2. Структура предприятия заказчика
- 1.3. Перечень задач, предлагаемых заказчиком для исполнения
- 2. Построение информационно-логической модели предметной области
	- 2.1. ER-диаграмма
	- 2.2. Реляционная модель

### 3. Физическое проектирование базы данных в среде МS Ассеss

- 3.1. Создание таблиц
- 3.2. Ориентировочный расчет требуемой памяти
- 3.3. Загрузка таблиц
- 4. Разработка интерфейса пользователя
	- 4.1. Создание главной кнопочной формы
	- 4.2.Проект меню
	- 4.3. Создание форм
	- 4.4. Решение задач заказчика
	- 4.5. Создание отчета

Заключение

Литература

Приложение

### 3. Описание разделов курсовой работы

### <span id="page-5-1"></span>Введение

<span id="page-5-0"></span>Раздел «Введение» является важной частью отчёта о научной работе. После знакомства с введением читатель принимает окончательное решение о прочтении всего труда.

Введение - это краткий экскурс; то есть, введение знакомит читателя с существом проблемы, вводит читателя в тему или задачу.

Как правило, введение начинается с указания важности темы для вылеленной области Заканчивается знания. введение чётко сформулированной целью и перечислением задач, которые нужно решить, чтобы достичь этой цели.

Пример. Базы данных играют большую роль в информационных технологиях, являются важным средством автоматизированной обработки больших массивов информации. Базы данных представляют простой и удобный инструмент для работы с данными и применяются в различных сферах производства. Возможности баз данных значительно возросли, когда была теоретически разработана и реализована реляционная система баз данных. Все большее распространение получают объектно-ориентированные базы данных и системы базы знаний. Объектно-ориентированные базы данных способны решать сложные задачи, невозможные для реляционных систем управления базами данных. В связи с этим возрастает интерес к теории баз данных, необходимость систематизированного, всестороннего изучения баз данных в учебных заведениях.

Цель работы. Перефразируйте название работы, если это возможно и сформулируйте задачи, которые необходимо решить для её достижения.

*Пример*. Целью написания курсовой работы по дисциплине «Базы данных» является закрепление теоретических основ современных моделей баз данных, принципов разработки баз данных и средств работы с ними. НАПИСАТЬ СВОЁ!

Залачи:

 $1<sub>1</sub>$ Разработать программный продукт прикладного уровня «МТС» при использовании СУБД MS Access, который автоматизирует слежение за перемещением оборудования и ......

 $2.$ Реализовать запросы с помощью мастера и с помощью инструкций языка SQL.

 $\mathfrak{Z}$ .  $\cdots$ 

<span id="page-6-0"></span>Примерный объем 1 страница.

# 1. Организационно-экономическая сущность задачи

### 1.1 Возникновение задачи

Здесь нужно описать для каких целей создается база данных, какие задачи будет решать, способы использования и список пользователей. Можно описать основные виды деятельности предприятия.

Пример. Целью создания БД явилось нехватка персонала, а также и времени на обработку больших объёмов информации по перемещению оборудования внутри отдела.

Требуется создать многофункциональную БД для отдела эксплуатации ОАО «МТС», с целью решения вопросов, связанных с хранением и обработкой информации о полученном от поставщика оборудовании и выдачей его сотрудникам отдела, а также о возврате неисправного оборудования поставщику. Заказы могут делать все сотрудники отдела эксплуатации ТД.

Основными требованиями заказчика к БД являются:

наглядность;

удобство использования;

БД возможность использования при отсутствии профессиональных навыков.

Примерный объем 1 страница.

### 1.2 Структура предприятия заказчика

Описать и представить в виде схем структуру входящих подразделений.

*Пример.* Отдел эксплуатации ТД ОАО «МТС» имеет следующую структуру (рис.1).

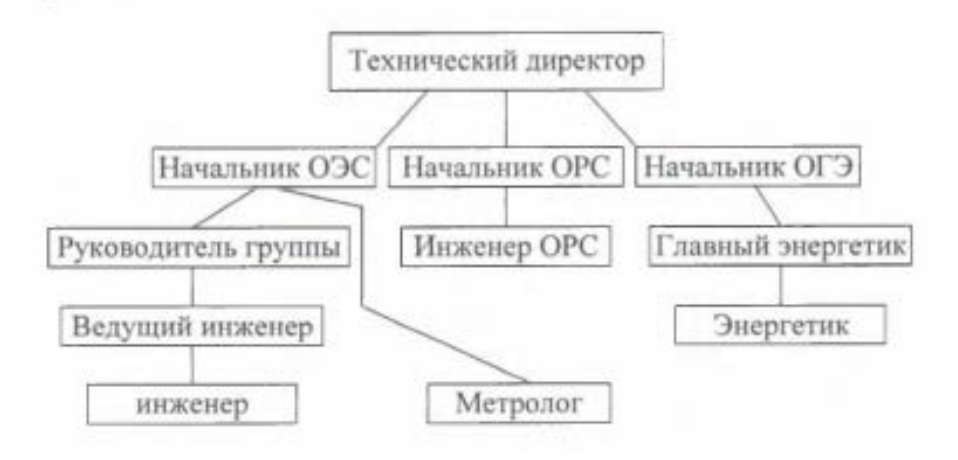

Рисунок 1 Структура предприятия заказчика

# *Пример.* **Основные функции и задачи отделов**

# **ОЭС (отдел эксплуатации сети):**

- − Эксплуатация сети подвижной связи
- Эксплуатация транспортной сети
- − Мониторинг и устранение аварийных ситуаций
- − Приемка базовых станций у подрядных организаций

# **ОРС (отдел развития сети):**

- − Мониторинг качества сотовой связи
- Разработка и проектирование новых объектов сотовой связи
- − Приемка базовых станций у подрядных организаций

# **ОГЭ (отдел главного энергетика):**

- − Организация бесперебойного снабжения энергоресурсами
- − Организация надежной и безопасной работы энергетического хозяйства
- − Осуществление взаимодействия с региональными органами Федерального надзора по вопросам безопасной эксплуатации оборудования
- − Организация и контроль эксплуатации и ремонта энергетического хозяйства…..

*Примерный объем 1- 2 страницы.*

### **1.3. Перечень задач, предлагаемые заказчиком для исполнения**

*Пример.* Заказчик поставил перед нами следующие задачи:

1. Предоставить возможность поиска и вывода информации об оборудовании, поставщиках, сотрудниках, расходах и заказах по введенным данным.

2. Автоматизировать оформление и заполнение документов.

3. Сделать БД так, чтобы была возможность использования при отсутствии профессиональных навыков.

Для выполнения этих задач нам потребуются дополнительные запросы: добавление, изменение данных в таблицах Оборудование, Поставщик, Сотрудники, Расход.

Примерный объем 1 страница.

#### <span id="page-8-0"></span>*2. Построение информационно-логической модели предметной области*

*Пример.* Создавая базу данных, нужно упорядочить данные по определенным правилам (структурировать данные), чтобы с максимальным комфортом работать с базой данных. Для начала структурирования данных следует выбрать информационно-логическую (инфологическую) модель данных, которая является ядром любой базы данных. Мифологическая модель БД представляет собой описание объектов (сущности), с набором атрибутов и связей между ними. Информационно-логическая модель является фундаментом, на котором будет создана база данных. Для этого рассматриваются **входные** и **выходные** документы, относящиеся к предметной области заказчика, и учитываются поставленные задачи.

### *Входные документы*

− Оборудование (Код оборудования, Название поставщика, Описание оборудования, Серийный номер)

- − Поставщики (Код поставщика, Название поставщика, Адрес)
- − Сотрудники (Код сотрудника, Номер паспорта, Фамилия, Имя,
- − Отчество, Адрес, Должность)
- − Расходы (№ расходов, Фамилия сотрудника, Описание оборудования)

*Таблица 1. Входные данные Сотрудники*

| Код        | Номер    | Имя,<br>Фамилия, | Адрес    | Должность |
|------------|----------|------------------|----------|-----------|
| сотрудника | паспорта | Отчество         |          |           |
| $\cdots$   | $\cdots$ | $\cdots$         | $\cdots$ |           |

*Таблица 2. Входные данные Оборудование*

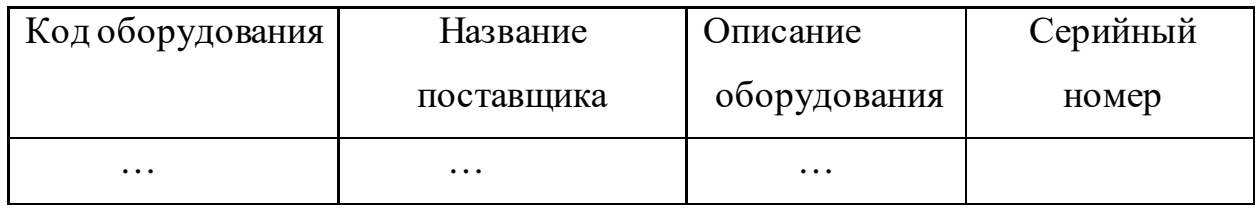

*Примечание*: по возможности входная информация представляется в графическом виде

# *Выходные документы*

Результаты решения задач заказчика зафиксированы в следующих документах:

− Товары (Управленческий учет):

Код оборудования, Код поставщика, Название поставщика, Описание оборудования, Серийный номер.

Информация о поставщиках:

Код поставщика, Название поставщика, Адрес.

− Информация о сотрудниках:

Код сотрудника, Номер паспорта, Фамилия, Имя, Отчество, Адрес, Должность.

− Расписка о полученном товаре:

Фамилия сотрудника, паспортные данные, Код заказа.

Отчет о замененном оборудовании (только выполненные заказы) Код замены, Код оборудования, Количество.

Расписка - необходимый документ для кладовщика, о том что сотрудник получил оборудование в исправном состоянии. Расписка составляется кладовщиком, передается в отдел логистики и подписывается сотрудником при получении оборудования.

Примерный объем 1-2 страницы.

### 2.1. ER-диаграмма

Описать модель «сущность-связь», привести основные понятия ERдиаграмм, показать разработку концептуальной ER-модели. По данной концептуальной диаграмме построить физическую диаграмму, которая уже будут учитываться такие особенности СУБД, как допустимые типы и наименования полей и таблиц, ограничения целостности и т.п.

Пример. Для проектирования базы данных существуют различные средства, в том числе и компьютерные. Воспользуемся ER-диаграммой (ER -*Entity-Relationship-* Сущность - Связь).

### Основные понятия ЕК-диаграммы

Сущность - это класс однотипных объектов, информация о которых должна быть учтена в модели. Каждая сущность должна иметь наименование, выраженное существительным в единственном числе.

Экземпляр сущности - это конкретный представитель данной сущности. Экземпляры сущностей должны быть различимы, т.е. сущности должны иметь некоторые свойства, уникальные для каждого экземпляра этой сущности.

Атрибут сущности - это именованная характеристика, являющаяся некоторым свойством сущности. Наименование атрибута должно быть

выражено существительным в единственном числе (возможно, с характеризующими прилагательными).

*Ключ сущности* - это *неизбыточный* набор атрибутов, значения которых в совокупности являются *уникальными* для каждого экземпляра сущности. *Неизбыточностъ* заключается в том, что удаление любого атрибута из ключа нарушается его уникальность.

*Связь* - это некоторая ассоциация между *двумя* сущностями. Одна сущность может быть связана с другой сущностью или сама с собою. Связи позволяют по одной сущности находить другие сущности, связанные с нею. Каждая связь имеет два конца и одно или два наименования. Наименование обычно выражается в неопределенной глагольной форме: «иметь», «принадлежать» и т.п. Каждое из наименований относится к своему концу связи. Иногда наименования не пишутся ввиду их очевидности.

Каждая связь может иметь один из следующих *типов связи* (рис.2):

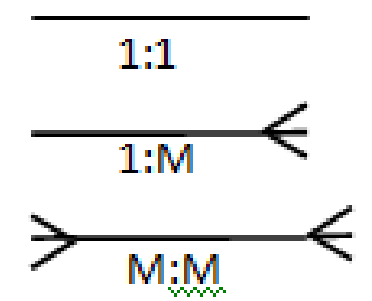

Рисунок 2 Типы связи

Связь типа *один-к-одному* означает, что один экземпляр первой сущности связан с одним экземпляром второй сущности. Связь один-к-одному чаще всего свидетельствует о том, что на самом деле мы имеем всего одну сущность, неправильно разделенную на две.

Связь типа *один-ко-многим* означает, что один экземпляр первой сущности (левой) связан с несколькими экземплярами второй сущности (правой). Это наиболее часто используемый тип связи. Левая сущность (со стороны «один») называется родительской, правая (со стороны «много») – дочерней.

Связь типа *много-ко-многим* означает, что каждый экземпляр первой сущности может быть связан с несколькими экземплярами второй сущности, и каждый экземпляр второй сущности может быть связан с несколькими экземплярами первой сущности. Тип связи много-ко-многим является *временным* типом связи, допустимым на ранних этапах разработки модели. В дальнейшем этот тип связи должен быть заменен двумя связями типа один-комногим путем создания промежуточной сущности.

Каждая связь может иметь одну из двух модальностей связи (рис.3):

— Может<br>Должен

Рисунок 3 Модальность связей

Модальность «может» означает, что экземпляр одной сущности может быть связан с одним или несколькими экземплярами другой сущности, может быть и не связан ни с одним экземпляром.

Модальность «должен» означает, что экземпляр одной сущности обязан быть связан не менее чем с одним экземпляром другой сущности.

При построении инфологической модели предметной области устанавливаются связи между выявленными информационными объектами.

Рассмотрим следующие сущности: ОБОРУДОВАНИЕ, ПОСТАВЩИКИ, СОТРУДНИК, ЗАКАЗЫ, РАСХОДЫ и определим между ними связи.

У каждого типа оборудования, который имеет свой уникальный код, есть определенный поставщик, а один поставщик может поставлять разное оборудование. Поэтому связь между сущностями ОБОРУДОВАНИЕ и ПОСТАВЩИК многие к одному (М: 1).

Каждый сотрудник может сдать несколько типов оборудования, а один тип оборудования может быть сдан только определённым сотрудником Поэтому связь между сущностями СОТРУДНИКИ и РАСХОДЫ многие к одному (М: 1).

Один тип оборудования может быть указан в нескольких расходах, а в один расход должен быть включен хотя бы один тип оборудования. Поэтому связь между сущностями ОБОРУДОВАНИЕ и РАСХОДЫ многие ко многим (М: М).

Итак, получили следующую ER-диаграмму (рис.4):

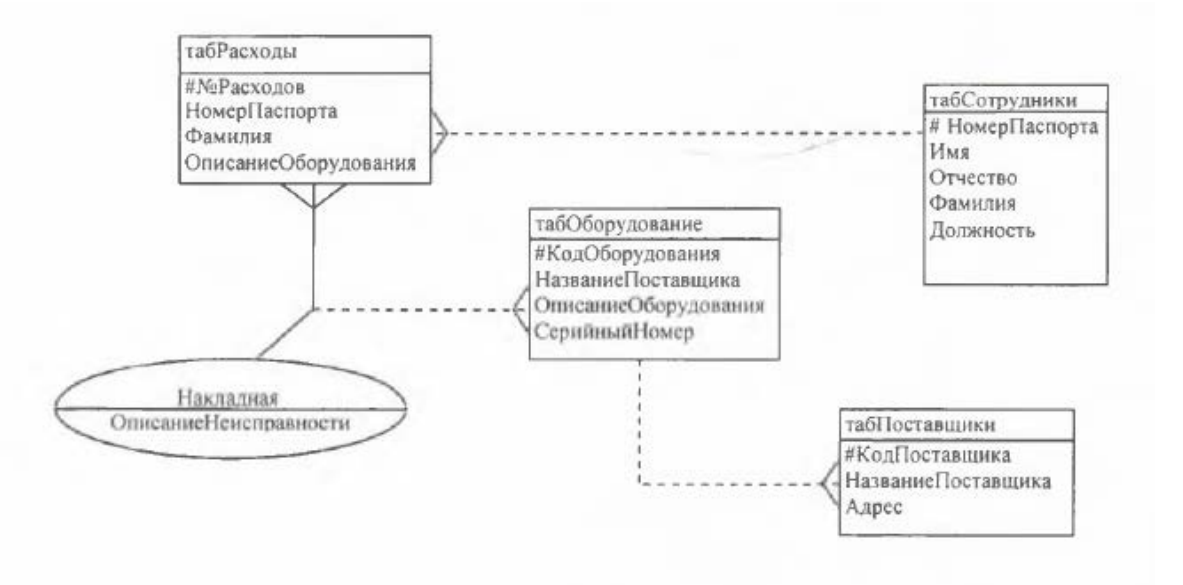

Рисунок 4 ER-диаграмма

*Примерный объем 2-3 страницы*.

## **2.2 Реляционная модель**

Привести основные понятия реляционной модели данных. Отразить атрибуты, которые характеризуют связи.

*Пример.* Достаточно точно ее характеризует реляционную модель данных следующее определение: реляционная модель - это способ рассмотрения данных, т.е. предписание для способа представления данных (посредством таблиц) и для способа работы с таким представлением (посредствомоператоров). Или, точнее, реляционная модель связана с тремя аспектами данных: структурой, целостностью и обработкой данных.

Реляционная модель ориентирована на организацию данных в виде двумерных таблиц. Каждая реляционная таблица представляет собой двумерный массив и обладает следующими характеристиками:

каждый элемент таблицы - один элемент данных;

все столбцы в таблице однородные, т.е. все элементы в столбце имеют одинаковые характеристики (тип и длину);

каждый столбец имеет уникальное имя;

порядок столбцов не важен;

отсутствуют одинаковые записи;

порядок записей в таблице может быть произвольным.

Реляционные таблицы связываются между собой с помощью ключевых полей.

Реляционные модели (в MS Access) не позволяют определять прямую связь «многие ко многим» между двумя таблицами. Поэтому нужно разделить связь «многие ко многим» на две связи «один ко многим», т.е. построить дополнительную таблицу связи.

Ключевое поле одной таблицы - первичный ключ - связывают с соответствующим ему полем второй таблицы, которое называют внешним ключом.

Связующая таблица обязательно содержит внешние ключи (часто имеющие то же имя, что и первичные ключи) и, как правило, поля, характеризующие рабочий процесс.

Наша задача: глядя на эту ER- диаграмму, нарисовать структуру таблиц, отражающих не только сущности, но и связи между ними, а также атрибуты, которые характеризуют связи.

Таблицы «Оборудование» и «Поставщик» имеют связь 1:М (один ко многим), следовательно, требуется добавить внешний ключ (Код Поставщика) в таблицу «Оборудование».

Таблицы «Сотрудники» и «Расходы» также имеют связь 1:М (один ко многим). Добавляем внешний ключ (Паспорт) в таблицу «Расходы».

Таблицы «Оборудование» и «Расходы» имеют связь (М:М), так как в реляционной модели мы не можем определять прямую связь «многие ко многим» между двумя таблицами, построим дополнительную таблицу связи, которую назовем НАКЛАДНАЯ. Соотнося атрибуты в сущностях КодОборудования и №Расходов с соответствующими атрибутами, в сущности НАКЛАДНАЯ через две связи один ко многим (1:М), получаем необходимую нам связь многие ко многим (М: М). Для объединения таблиц нам требуется добавить внешние ключи (КодОборудования и №Расходов) в таблицу «НАКЛАДНАЯ».

Схема данных имеет вид (рис.5):

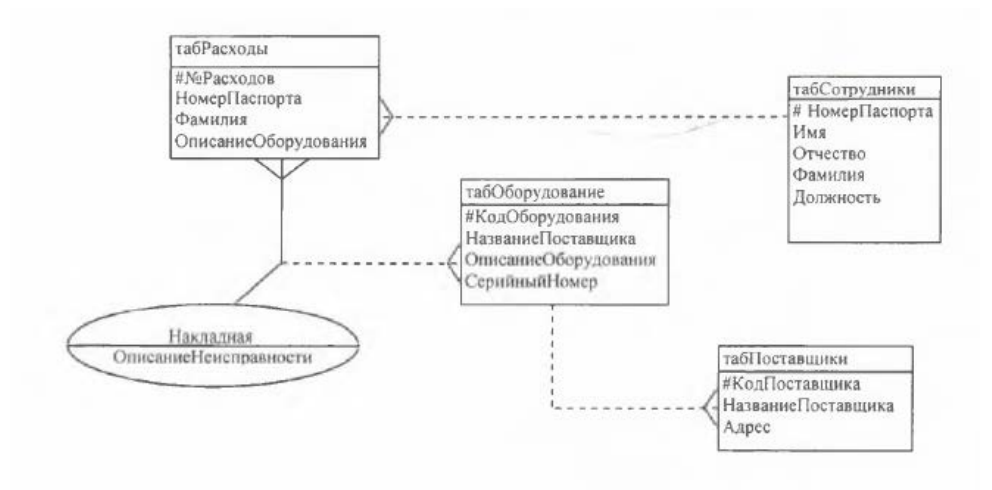

## Рисунок 5 Схема данных

<span id="page-15-0"></span>*Примерный объем 2-3 страницы.*

### *3. Физическое проектирование базы данных в среде МS Ассеss*

### **3.1. Создание таблиц**

Опишите процесс создания таблиц в режиме Конструктора. Вставьте скриншот одной готовой таблицы

*Пример.* Таблицы – это объекты, предназначенные для хранения данных в виде записей (строк) и полей (столбцов). Каждая таблица содержит данные об определенном объекте.

Создание таблицы производится в два этапа:

1. Определение структуры таблицы.

2. Ввод данных в таблицу (загрузка данных).

В МS Ассеss используются три способа создания таблиц путем ввода данных, с помощью Конструктора таблиц и с помощью Мастера создания таблиц.

Наиболее широкие возможности по определению параметров создаваемой таблицы предоставляет режим Конструктора (в Конструктор таблиц можно выйти сразу из окна базы данных), поэтому в данной работе используем режим конструктора….

*Примерный объем 1-2 страницы.*

# **3.2. Ориентировочный расчёт требуемой памяти**

Следует подсчитать память, необходимую для работы с базой данных для каждой таблицы.

*Пример.* Подсчитаем память, необходимую для работы с нашей базой данных.

1. Таблица «Оборудование»

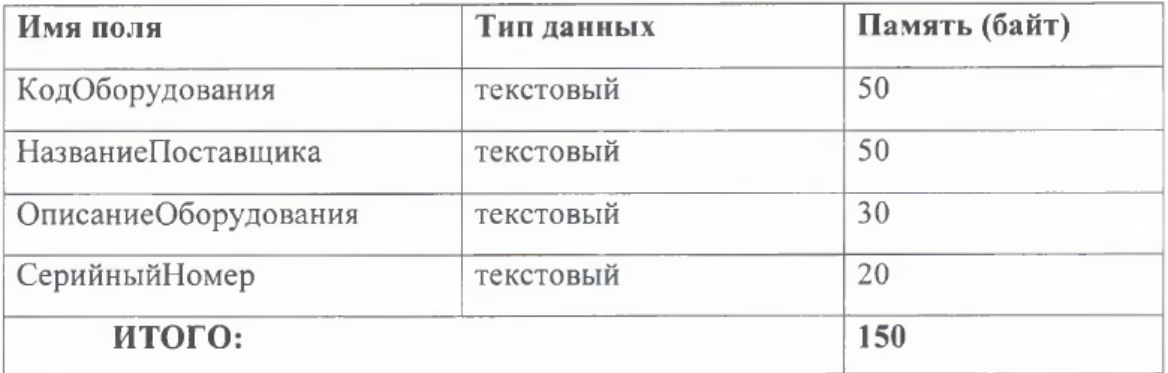

Рисунок 6. Расчет памяти для таблицы «Оборудование»

- 2. Таблица «Поставщик»
- 3. Таблица «Сотрудники» и т.д.

Из разговора с заказчиком выясняли, на сколько записей рассчитана каждая таблица. Так как организация молодая, в день заключаются договоры максимум с пятью производителями, а в некоторые дни вообще не заключаются. Каждый производитель представляет примерно 30 видов товара. День за днём также увеличивается количество клиентов, в день могут обратиться около 10 заказчика. Заказы оформляются примерно 20 в день. Можно подсчитать память, требуемую для нашей базы данных.

Общая память, необходимая для нашей базы данных, показана в следующей таблице:

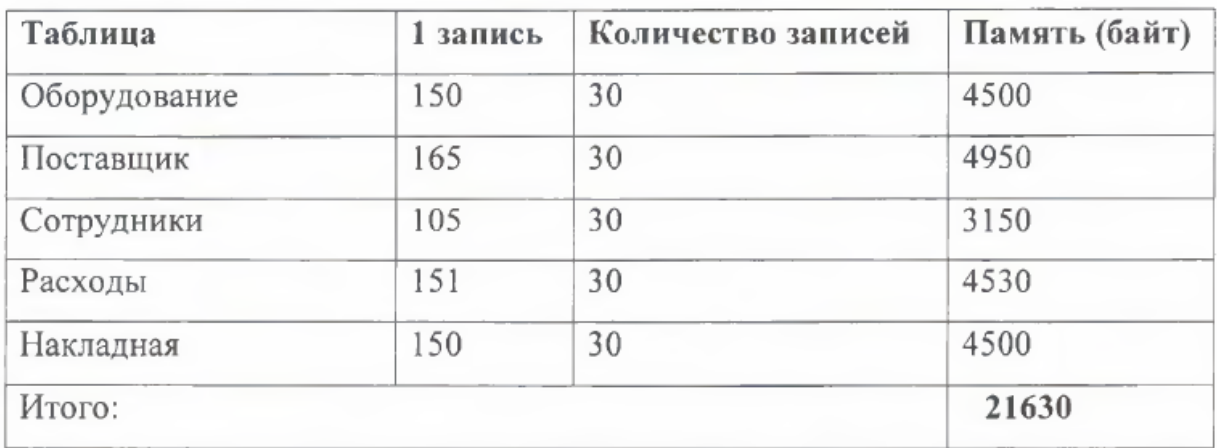

Рисунок 7 Таблица общей память для проектируемой базы данных

В итоге мы получаем минимальное количество требуемой памяти 21630 байт или 21,123 Кбайт.

*Примерный объем 1-2 страницы*.

### **3.3. Загрузка таблиц**

Рассмотреть для примера загрузку одной таблицы. Описать процедуру заполнения таблицы с помощью режима формы. Вставить скриншот формы.

*Пример.* Определив структуру, можно приступить ко второму этапу создания таблицы — вводу данных в нее.

Для примера мы рассмотрим таблицу «Оборудование», в которой содержатся данные об оборудовании предприятия. Для перемещения по записям используем кнопки, расположенные на нижней границе окна таблицы. Также в нижней части окна таблицы расположено поле номера записи, в котором отображается номер текущей записи. Для перехода на запись с известным номером мы вводим номер в поле номера записи и нажимаем клавишу ENTER. Поиск конкретной записи осуществляется с помощью полос прокрутки. Так мы получаем таблицу «Оборудование».

Для добавления данных товара мы используем режим формы. В формах, так же как и в таблицах, предусмотрена пустая запись, которая предназначена для добавления новых записей в таблицу. Эта пустая запись, как в таблице, отображается в форме после всех заполненных записей. К этой записи можно перейти, пролистав в форме все записи с помощью кнопок перехода по записям или с помощью специальной кнопки перехода на новую запись. После ввода данных в эту запись и ее сохранения данные автоматически попадают в таблицу. В нашей форме для добавления новой записи пользователь должен нажать кнопку. Добавить запись, после – кнопку Сохранить. В результате чего в таблицу добавляется новая запись. Для отмены изменений или добавления данных в таблицу пользователю необходимо нажать кнопку Отменить. Также можно просмотреть отчёт и распечатать его.

<span id="page-18-0"></span>*Примерный объем 1 страница*.

#### *4. Разработка интерфейса пользователя*

### **4.1. Создание главной кнопочной формы**

Описать процедуру создания главной кнопочной формы. Иллюстрировать скриншотами.

MS Ассеss позволяет организовывать удобный и интуитивно понятный интерфейс пользователя для работы с данными с помощью форм. Формами называются настаиваемые диалоговые окна, сохраняемые в базе данных в виде объектов специального типа. Формы содержат так называемые элементы управления, с помощью которых осуществляется доступ к данным в таблицах. Элементами управления являются текстовые поля для ввода и правки данных, кнопки, флажки, переключатели, списки, надписи, а также рамки объектов для

отображения графики. Создание форм, содержащих необходимые элементы управления, существенно упрощает процесс ввода данных и позволяет предотвратить ошибки. Формы позволяют выполнять проверку корректности данных при вводе, проводить вычисления, и обеспечивают доступ к данным в связанных таблицах с помощью подчиненных форм.

Главная кнопочная форма создается с целью навигации по базе данных, т.е. она может использоваться в качестве главного меню БД. Элементами главной кнопочной формы являются объекты форм и отчётов.

Для одной базы данных можно создать несколько кнопочных форм. Кнопки следует группировать на страницах кнопочной формы таким образом, чтобы пользователю было понятно, в каких кнопочных формах можно выполнять определенные команды (запросы, отчеты, ввода и редактирования данных). Необходимо отметить, что на подчиненных кнопочных формах должны быть помещены кнопки возврата в главную кнопочную форму.

Создание кнопочной формы

1. Открываем базу данных;

2. Переходим на вкладку Работа с базами данных

3. Нажимаем на кнопку Диспетчер кнопочных форм

4. Открывается окно (вставить скриншот)

5. Нажимаем на «создать» и создаем страницы кнопочной формы.

6. После этого создаем элементы главной кнопочной формы (ГКФ), щелкаем 2 раза по ГКФ, открывается окно (вставить скриншот)

 $7...$ 

В конце вставить скриншот полученной кнопочной формы.

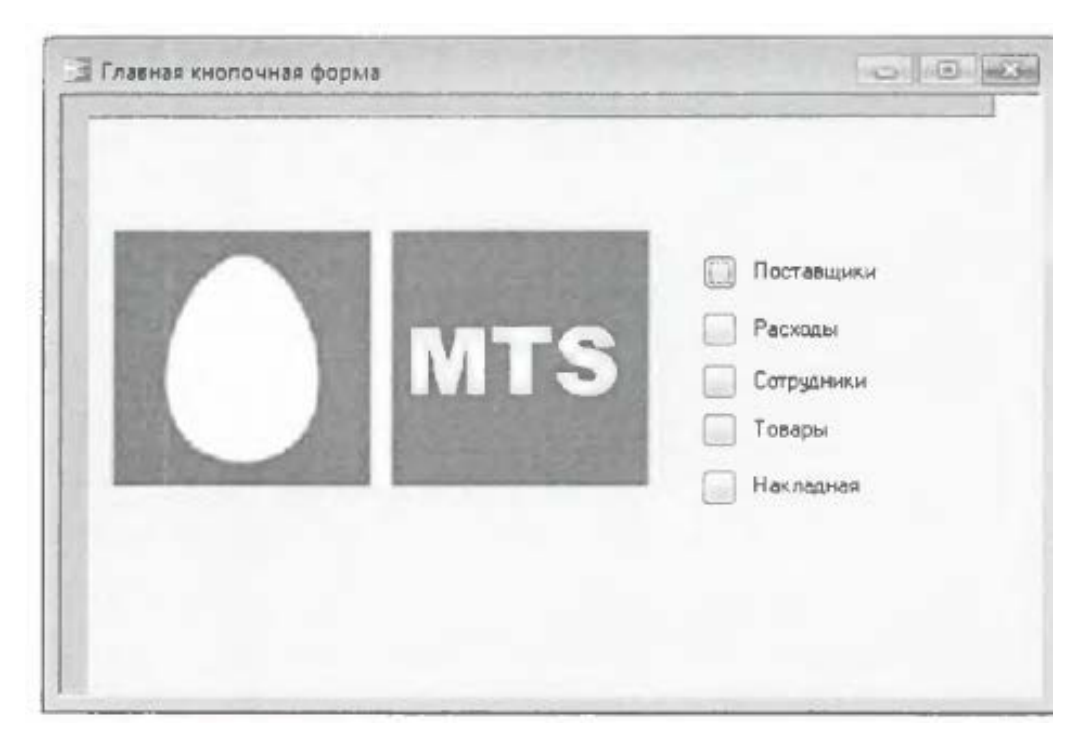

Рисунок 8 Кнопочная форма проектируемой Базы данных

*Примечание.* Если Вы не видите «Диспетчер кнопочных форм» в Access 2010 следует посмотреть этот раздел на панели быстрого доступа вкладка **Работа с базами данных.** Если на этой вкладке нужного раздела нет, то его надо включить:

меню: ФАЙЛ

выбрать: ПАРАМЕТРЫ

выбрать: Панель быстрого доступа. Затем на вкладке Настройка панели быстрого доступа надо выбрать из раскрывающегося списка строку: Вкладка «Работа с базами данных» и в списке команд выделить: Диспетчер кнопочных форм кликнуть по кнопке ДОБАВИТЬ.

*Примерный объем 3 страницы.*

# **4.2 Проект меню**

# Главная

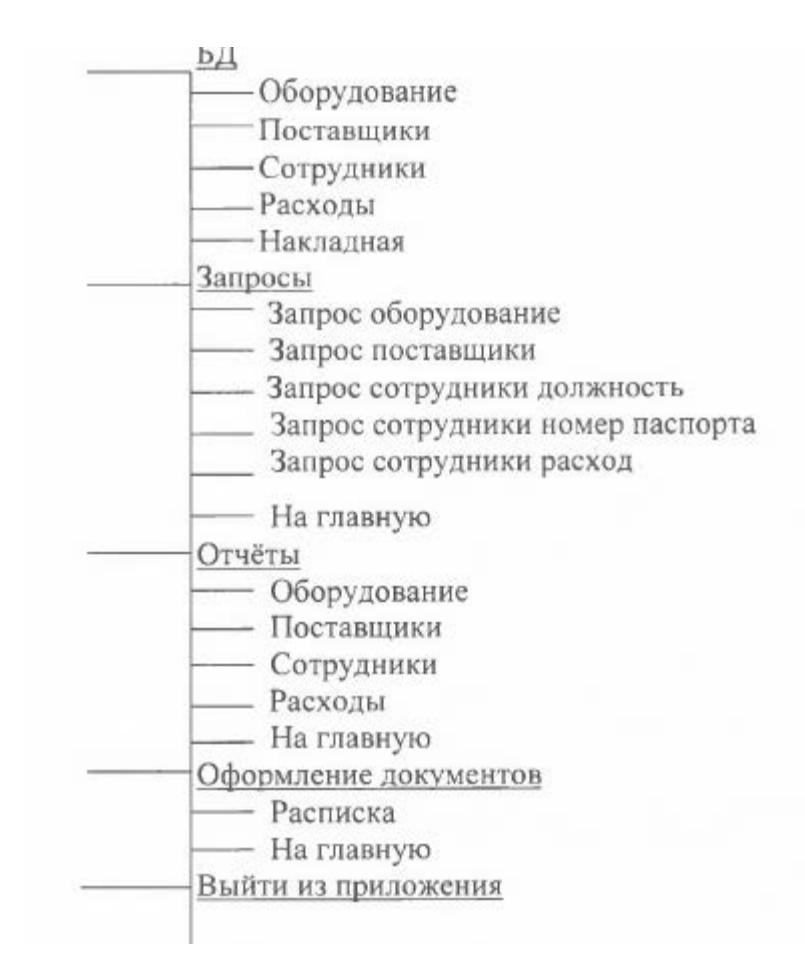

Примерный объем 1 страница.

### **4.3 Создание форм**

Рассмотреть режим *Форма.* Описать процедуру создания формы вашей базы данных с помощью *Мастера форм*и *Конструктора*. Описание снабдить соответствующими скриншотами.

*Пример.* Записи базы данных (БД) можно просматривать и редактировать в виде таблицы или в виде формы. Представление БД в виде таблицы позволяет наблюдать сразу несколько записей одновременно, однако часто вид Таблица не позволяет полностью видеть всю информацию на экране. Формы позволяют забыть о неудобствах, возникающих при работе с таблицами, имеющими большое количество полей. В режиме Форма можно все внимание уделить одной записи, не пользуясь прокруткой для поиска нужного поля в длинной череде столбцов таблицы, а имея перед глазами всю информацию.

Также для удобства работы с формой на ней можно разместить Элементы управления (например, Кнопки).

Чтобы создать форму, необходимо в окне БД выбрать в списке Создание, необходимо выбрать режим создания формы, а также таблицу (в раскрывающемся списке), которая будет использоваться в качестве источника данных.

Основными режимами создания любой формы являются Конструктор и Мастер форм. Рассмотрим создание формы с помощью режима Мастер форм.

С помощью мастера можно создавать формы на основе одной таблицы и более сложные формы на основе нескольких таблиц и запросов. Намного проще и быстрее создавать формы с помощью мастера, а затем усовершенствовать их в режиме Конструктора. Чтобы лучше представить, как создавать формы с помощью Мастера форм, опишем процедуру создания формы. Эта форма предназначена для оформления товарного чека. Для создания этой формы:

1. Выбираем *Другие формы Мастер форм*.

2. Появилось первое диалоговое окно. В поле со списком *Таблицы*и *запросы* отображены имена всех таблиц и запросов базы данных, которые могут использоваться в качестве источника данных для форм. Раскрыв этот список, мы выбираем запрос «Расписка».

*3.* В списке *Доступные поля* этого диалогового окна отображаются все поля выбранной таблицы или запроса. Чтобы добавить в создаваемую форму нужные поля, мы нажимаем кнопку «>». Нажимаем кнопку *Далее* для отображения второго диалогового окна *Мастера форм.*

4. Во втором диалоговом окне мастера можно определить вид формы. После выбора подходящего режима отображения данных в форме мы нажимаем кнопку *Далее* для отображения следующего диалогового окна.

5. Третье диалоговое окно *Мастера форм*предназначено для выбора стиля оформления новой формы. *Мастер* предлагает несколько стилей оформления. Мы выбираем стиль и нажимаем кнопку *Далее*.

6. В последнем диалоговом окне Мастера форм требуется указать название формы. Чтобы отобразить созданную мастером форму в режиме Формы, выбираем переключатель Открыть форму для просмотра и ввода данных и нажимаем кнопку Готово.

В результате мастером будет создана форма в соответствии с выбранными параметрами и сохранена с указанным именем, затем эта форма будет открыта в заданном режиме. После редактируем форму в режиме Конструктора.

ВСТАВИТЬ СКРИНШОТ ПОЛУЧИВШЕЙСЯ ФОРМЫ Примерный объем 2 страницы

### 4.5 Решение задач заказчика

Рассмотреть технологию конструирования запросов различного вида. Дать описание конкретных ваших действий в процессе конструирования запросов. Подробно описать процесс конструирования однотабличного и многотабличного запроса, показать формирование вычисляемых полей, использование групповых операций и параметров запроса.

Рассмотреть обновление таблиц с помощью запроса. Описать как создавались запросы.

Все снабдить соответствующими скриншотами

*Пример запросов на* SQL. Любой запрос хранится в базе данных в формате (на английском - Structured Query Language) расшифровывается как «язык структурированных запросов».

В реляционных базах данных язык запросов служит:

- для создания данных;  $\overline{\phantom{m}}$
- $\equiv$ для модификации данных;
- для управления данными.

Основное достоинство этого языка состоит в том, что он является стандартом для большинства реляционных СУБД. Большую часть запросов

составляют запросы на выборку, которые реализуют в командой **SELECT**. Общий вид ее такой:

**SELECT** Список столбцов

**FROM** Список таблиц

**[WHERE** Условия выбора строк]

[**ORDER ВУ** Спецификация сортировки];

В квадратных скобках указываются предложения, которые могут быть опущены.

1. *Запрос по коду оборудования*

**SELECT** Оборудование.[Код оборудования], Оборудование.[Название поставщика], Оборудование. [Описание оборудования], Оборудование. [Серийный номер]

**FROM** Оборудование

**WHERE** (((Оборудование.[Код оборудования])=[Код оборудования:]));

2. *Запрос информации об оборудовании по поставщику*

**SELECT** Оборудование. [Код оборудования], Оборудование.

[Название поставщика], Поставщик.[Страна], Оборудование.[Описание оборудования].

**FROM** Поставщик INNER JOIN Оборудование ОN Поставщик.

[Название поставщика] = Оборудование.[Название поставщика]

**WHERE** (((Поставщик.[Страна])=[Страна:]));

3. *Вывод информации о сотруднике по должности*

**SELECT** Сотрудники. [Номер паспорта], Сотрудники. [Должность], Сотрудники.[Фамилия], Сотрудники.[Имя], Сотрудники.[Отчество], Сотрудники

**WHERE** (((Сотрудники. [Должность])=[Введите должность]));

*Запросы для оформления документов*

# *Расписка*

**SELECT** Оборудование. [Код оборудования], Сотрудники. [Номер паспорта], Сотрудники. [Фамилия], Сотрудники. [Имя], Сотрудники. [Отчество], Сотрудники. [Должность]

**FROM** Сотрудники INNER JOIN Оборудование ОN Сотрудники.[Номер паспорта] = Сотрудники.[Номер паспорта]

**WHERE** (((Оборудование. [Код оборудования])=[Введите код оборудования])).

*Примерный объем от 5 страниц*.

# **4.5Создание отчёта**

Описать виды и процедуру создания Отчетов в МS Ассеss. Вставить скриншоты.

*Пример*. Отчет *–* это форматированное представление данных, которое выводится на экран, в печать или файл. Они позволяют извлечь из базы нужные сведения и представить их в виде, удобном для восприятия, а также предоставляют широкие возможности для обобщения и анализа данных…..

В МS Ассеss можно создавать отчеты различными способами:

- Конструктор
- Мастер отчетов
- Автоотчет: в столбец
- Автоотчет: ленточный
- Мастер диаграмм
- Почтовые наклейки

Рассмотрим пример автоматического создания отчета.

1.На панели объектов окна База данных выбираем Отчеты и

нажимаем кнопку Создать. Появляется диалоговое окно Новый отчет.

2. …

*Примерный объем от 4 страниц*.

#### Заключение

<span id="page-26-0"></span>Заключение курсовой работы – это итог проделанной работы. Обычно заключение курсовой работы принято писать следующим образом: из каждой части курсовой работы (т.е. из введения и основной части) вы берёте:

а) из введения - цель и задачи курсовой работы;

б) из основной части – основные результаты вашей работы.

Пример. При подготовке данной курсовой работы были получены знания по технологии создания базы данных с помощью программы MS Access.

Microsoft Access объединяет сведения из разных источников в одной реляционной базе данных. Создаваемые формы, запросы и отчеты позволяют быстро и эффективно обновлять данные, получать ответы на вопросы, осуществлять поиск нужных данных, анализировать данные, печатать отчеты и диаграммы.

В базе данных сведения из каждого источника сохраняются в отдельной таблице. При работе с данными из нескольких таблиц устанавливаются связи между таблицами. Для поиска и отбора данных, удовлетворяющих определенным условиям, создается запрос. Запросы позволяют также обновить или удалить одновременно несколько записей, выполнить встроенные или специальные вычисления. Для просмотра, ввода или изменения данных прямо в таблице применяются формы. Форма позволяет отобрать данные из одной или нескольких таблиц и вывести их на экран, используя стандартный или созданный пользователем макет. Для анализа данных или распечатки их определенным образом используется отчет.

Главной задачей программиста является не только создание программы, но и разработка такого меню, чтобы программа была понятна пользователю и проста в обращении.

Разработанная в данном курсовой работе база данных для решения задач ОАО «МТС», позволяет автоматизировать весь документооборот, что

позволяет разгрузить отчетный документооборот, и сократить ошибки в документации. При появлении новых производственных задач разработчик может в кратчайшие сроки реализовать их в базе данных, путем добавления строк, столбцов и целых таблиц.

Описанная в этой курсовой работе база данных должна быть полезна при работе в данной области.

В ходе проделанной работы, были созданы:

5 таблиц;

6 запросов;

12 форм;

5 отчетов.

*Примерный объем 1-2 страницы*.

### *Литература*

<span id="page-27-0"></span>Указать не менее 10 источников литературы. Список использованной литературы оформляется по ГОСТ Р 7.05-2008.

### **5. Оформление и защита**

<span id="page-27-1"></span>Выполнение курсовой работы по дисциплине «Базы данных» предусмотрено учебным планом. Курсовая работа оформляется в машинописной форме и является обязательной формой отчёта. она состоит из теоретической части и практической реализации. Защита курсовой работы проводится студентом на персональном компьютере в установленные сроки.

Курсовая работа представляется преподавателю в составе письменного отчета и электронной БД на проверку и после допуска защищается в электронном виде на компьютере каждым студентом индивидуально.

Для получения допуска к защите курсовой работы к разработке БД необходимо:

- <sup>−</sup> определить предметную область БД;
- <sup>−</sup> согласовать с преподавателем тему курсовой работы;

Отчет к курсовой работе представляется преподавателю в распечатанном виде с титульным листом, оглавлением, списком использованной литературы и Приложением. Для набора текста рекомендуется использовать шрифт Times New Roman размера 14, установив полуторный межстрочный интервал. Отступ первой строки абзаца 1,25 см. Выравнивание текста по ширине. На каждой странице оставляются поля не менее 2,5 см для замечаний преподавателя. Страницы должны быть пронумерованы. Таблицы, схемы, рисунки автоматически пронумерованы. Оглавление автособираемое. Общее количество листов в курсовой работе не должно превышать 40 страниц. Список использованной литературы оформляется по ГОСТ Р 7.05-2008

## **6. Литература**

- <span id="page-29-0"></span>1. Access 201/ Андрей Сеннов - Москва, Питер, 2010 г. - 288 с..
- 2. Access 2010 для чайников/ Лори Ульрих Фуллер, Кен Кук Москва, Вильямс, 2011 г. - 384 с.;
- 3. Самоучитель ACCESS 2010/Юрий Бекаревич, Нина Пушкина. СПб-Петербург, 2012г.-432 с..

Интернет-ресурсы:

- 1. Модель сущность связь [http://www.cyberguru.ru/database/database](http://www.cyberguru.ru/database/database-theory/entity-relationship.html)[theory/entity-relationship.html](http://www.cyberguru.ru/database/database-theory/entity-relationship.html)
- 2. Реляционная модель [http://www.bseu.by/it/tohod/lekcii2\\_3.htm](http://www.bseu.by/it/tohod/lekcii2_3.htm)
- 3. Реляционная модель <http://www.moodle.vsu.ru/mod/book/view.php?id=22324>
- 4. Создание таблиц [http://orloff.am.tpu.ru/lab\\_data\\_base/Lab1/150.htm](http://orloff.am.tpu.ru/lab_data_base/Lab1/150.htm)
- 5. Создание формы в Access [https://support.office.com/ru](https://support.office.com/ru-ru/article/%D0%A1%D0%BE%D0%B7%D0%B4%D0%B0%D0%BD%D0%B8%D0%B5-%D1%84%D0%BE%D1%80%D0%BC%D1%8B-%D0%B2-Access-5d550a3d-92e1-4f38-9772-7e7e21e80c6b)[ru/article/%D0%A1%D0%BE%D0%B7%D0%B4%D0%B0%D0%BD%D0](https://support.office.com/ru-ru/article/%D0%A1%D0%BE%D0%B7%D0%B4%D0%B0%D0%BD%D0%B8%D0%B5-%D1%84%D0%BE%D1%80%D0%BC%D1%8B-%D0%B2-Access-5d550a3d-92e1-4f38-9772-7e7e21e80c6b) [%B8%D0%B5-%D1%84%D0%BE%D1%80%D0%BC%D1%8B-](https://support.office.com/ru-ru/article/%D0%A1%D0%BE%D0%B7%D0%B4%D0%B0%D0%BD%D0%B8%D0%B5-%D1%84%D0%BE%D1%80%D0%BC%D1%8B-%D0%B2-Access-5d550a3d-92e1-4f38-9772-7e7e21e80c6b) [%D0%B2-Access-5d550a3d-92e1-4f38-9772-7e7e21e80c6b](https://support.office.com/ru-ru/article/%D0%A1%D0%BE%D0%B7%D0%B4%D0%B0%D0%BD%D0%B8%D0%B5-%D1%84%D0%BE%D1%80%D0%BC%D1%8B-%D0%B2-Access-5d550a3d-92e1-4f38-9772-7e7e21e80c6b)
- 6. Создание главной кнопочной формы [http://www.lessons-tva.info/edu/e](http://www.lessons-tva.info/edu/e-inf2/m2t4_7.html) $inf2/m2t4$  7.html
- 7. Создание главной кнопочной формы ВИДЕОУРОК <http://www.youtube.com/watch?v=Ou0HJtzypOU>
- 8. Создание запросов. <http://access.my-study.info/queries-start.php>
- 9. Язык запросов (SQL) [http://access.my-study.info/yazyk\\_zaprosov\\_sql.php](http://access.my-study.info/yazyk_zaprosov_sql.php)
- 10.Заключение курсовой работы [http://xn--d1acynfdde.xn--p1ai/511-kak](http://%D1%81%D1%82%D1%83%D0%B4%D0%B5%D0%BD%D1%82%D1%83.%D1%80%D1%84/511-kak-napisat-zaklyuchenie-v-kursovoy-rabote.html)[napisat-zaklyuchenie-v-kursovoy-rabote.html](http://%D1%81%D1%82%D1%83%D0%B4%D0%B5%D0%BD%D1%82%D1%83.%D1%80%D1%84/511-kak-napisat-zaklyuchenie-v-kursovoy-rabote.html)

## **Приложение 1**

# *Задачи по проектированию БД 1. БД «Деканат» (ВУЗ, школа, колледж, лицей).*

<span id="page-30-2"></span><span id="page-30-1"></span><span id="page-30-0"></span>Задача – информационная поддержка деятельности деканата ВУЗа:

- ведение расписания сессии, хранение результатов сессии;
- составление зачётных и экзаменационных ведомостей;
- составление расписаний экзаменов по группам, кафедрам, для отдельных преподавателей;
- проверка корректности расписания экзаменов (уникальность комбинации «время – дата – аудитория»; между экзаменами в одной группе должно пройти не менее трёх дней);
- подсчёт по результатам зачётов и экзаменов итоговых значений (количество оценок 5, 4, 3, 2, количество неявок, средний балл по группе);
- получение списка экзаменов на текущую дату.

## *2. БД «Отдел кадров» (института, малого предприятия).*

<span id="page-30-3"></span>Задача – информационная поддержка деятельности отдела кадров. Три группы сотрудников:

- администрация;
- преподавательский и инженерно-технический состав (по кафедрам);
- технический персонал.

БД должна содержать штатное расписание по отделам (кафедрам) с указанием количества ставок по должностям, включать архив сотрудников и учитывать сотрудников, находящихся в отпуске по уходу за ребенком.

БД должна предоставлять возможность составления должностных (штатных) расписаний по кафедрам и отделам и следующих списков:

• вакансий (с учётом сотрудников, находящихся в отпуске по уходу за ребенком, т.е. с указанием даты, до которой ставка свободна);

• пенсионеров;

- людей предпенсионного возраста (не более 2-х лет до пенсии);
- бездетных сотрудников;
- юбиляров текущего года;
- многодетных сотрудников (трое и более детей);
- ветеранов (работающих в институте не менее тридцати лет);

сотрудников, работающих более чем на одной ставке.

# *3. БД «Кафедра».*

<span id="page-31-0"></span>Задача – информационная поддержка учебного процесса и организационной деятельности на кафедре ВУЗа. БД должна содержать учебный план, расписание занятий, списки групп, выпускаемых кафедрой, списки аспирантов (с руководителями и темами исследований). БД должна обеспечивать составление:

- расписания занятий на семестр (по группам);
- учебного плана (по семестрам) для каждого курса;
- расписания занятий для преподавателей;
- списка телефонов сотрудников;
- нагрузки по часам для преподавателей;
- списка научных кадров по научным направлениям;
- списков студентов-дипломников (по группам и по преподавателям).

# *4. БД «Библиотека».*

<span id="page-31-1"></span>Задача – информационная поддержка деятельности научно-технической библиотеки.

Данные, характеризующие работу библиотеки с книгами и читателями, можно сгруппировать следующим образом:

• книжный фонд (инвентарный номер книги, библиотечный код книги, отметка о выдаче/возвращении);

• каталог (библиотечный код книги, автор, название, издательство, год издания, количество страниц, тема, цена)

• читатели (номер читательского билета, фамилия, имя, отчество, домашний адрес, домашний телефон, рабочий телефон);

• выдача книг (инвентарный номер книги, номер читательского билета, дата выдачи, запланированная дата возврата).

БД должна включать два раздела: «Научная литература» и «Журнальные публикации». БД должна обеспечивать:

• ведение автоматизированного учёта литературы (регистрация новых поступлений, списание литературы);

• ведение автоматизированного учёта выдачи/приёма литературы;

- ведение автоматизированного учёта читателей (новых и выбывших);
- ведение очередей на литературу (по заказам);
- учёт рейтинга изданий (количество читателей и дата последней выдачи);

• поиск литературы по требуемым разделу, теме, автору, ключевому слову (с заданием интересующего периода);

• ведение Интернет-страницы по фондам библиотеки с возможностью формирования заявки на киниги и журналы и отправки ее на электронный адрес библиотеки;

• составление списков должников по годам

• составление списков новинок литературы по годам.

Предусмотреть возможность хранения и выдачи нескольких экземпляров одной и той же литературы.

Сортировка литературы должна выполняться:

- по авторам;
- по названиям;
- по годам выпуска;
- по тематическим рубрикам

Примечание 1. Каждой книге должен соответствовать уникальный инвентарный номер и библиотечный код. Данные о книге должны содержаться в библиографической карточке, карточки объединяться в каталоги.

Примечание 2. Существует два вида каталогов - алфавитный и тематический. в алфавитном каталоге карточки отсортированы по фамилии автора, а в тематическом – сначала по темам, а в пределах каждой темы – по фамилии автора.

Примечание 3. При записи в библиотеку каждому читателю присваивается порядковый номер, ему выдается читательский билет и для него заводится учетная карточка с информацией о выданных и возвращенных книгах.

#### *5. БД «Издательство».*

<span id="page-33-0"></span>Задача – автоматизация учетной деятельности издательства – предприятия, занимающегося выпуском печатной продукции.

Издательство заключает договор с заказчиком (клиентом) на выполнение заказа. Заказчиком может выступать частное лицо или организация. Частное лицо может быть автором издания (или одним из авторов, если их несколько) или представителем автора. Организация для контактов с издательством также имеет своего представителя – контактную персону.

Заказ может быть книгой, брошюрой, рекламным проспектом, буклетом, бюллетенем для голосования или каким-либо другим видом издательской продукции. Подготовленные издательством материалы заказчика печатаются в типографиях, где издательство размещает свои заказы.

БД должна предусмотреть ведение следующей информации:

• сведения о заказчиках (частное лицо или организация, личные данные контактной персоны, адрес, телефон, факс);

• сведения о заказах (номер заказа, заказчик, вид печатной продукции, издание, типография, дата приема заказа, отметка о выполнении, дата выполнения заказа);

• сведения об изданиях (код издания, автор и название, объем в печатных

листах, тираж, номер заказа);

• сведения об авторах (личные данные: Ф.И.О., домашний адрес, телефон; дополнительные сведения);

• сведения о типографиях (название, адрес, телефон).

### *6. БД «Больница».*

<span id="page-34-0"></span>Задача – информационная поддержка деятельности регистратуры больницы. БД должна осуществлять:

- учёт поступления пациентов (по отделениям);
- учёт проведённого лечения;
- учёт платных услуг с выдачей счетов на оплату;
- ведение архива выписанных пациентов.
- Необходимо предусмотреть определение (по отделениям):
- пропускной способности больницы;
- среднего времени пребывания больных в стационаре;

• наличия свободных мест в палатах (отдельно для мужчин и для женщин);

• количества прооперированных пациентов (из них – с осложнениями и умерших);

• сроков лечения.

#### *7. БД «Поликлиника» (Хозрасчетная поликлиника)*

<span id="page-34-1"></span>Задача – информационная поддержка деятельности поликлиники.

Поликлиника ведет прием и учет пациентов, учет обслуживания пациентов врачами и другим медицинским персоналом поликлиники.

БД должна осуществлять:

• ведение медицинских карт пациентов (номер истории болезни, Ф.И.О. пациента, домашний адрес пациента, телефон);

• учет специалистов (личный номер специалиста, Ф.И.О. специалиста, специальность, домашний адрес, телефон, номер кабинета);

• учет визитов (пациент, специалист, визит первый или повторный, дата визита, жалобы, диагноз, лечение, стоимость лекарств, стоимость услуг)

• выборка визитов или подсчет количества визитов к специалисту за определенный период;

• учёт платных услуг с выдачей счёта на оплату;

• учёт рецептов, направлений на анализы, процедур;

• ведение очередей на приём к специалистам по направлениям лечащих врачей.

Необходимо предусмотреть:

• определение посещаемости отдельных кабинетов (нагрузки врачей);

• подсчёт количества заболевших за день для определения наступления эпидемии.

• поиск сведений о пациентах по фамилии и по № карточки.

• выборку данных по годам с тем, чтобы удалить данные о посещениях пациентом врачей если он не посещал их, например, в течение 3-х последних лет.

• подсчет выручки каждого специалиста за определенный период (день, месяц);

• подсчет выручки поликлиники в целом за определенный период (день, месяц);

• подсчет оплаченной суммы за лекарства за определенный период (день, месяц).

На основании выборок можно построить диаграммы посещений поликлиники по месяцам.

#### *8. БД «Магазин» (выбрать конкретный профиль).*

<span id="page-35-0"></span>Задача – информационная поддержка деятельности магазина выбранного профиля. БД должна осуществлять:

- учёт поставщиков и поставок;
- учёт продаж по отделам;

- подсчёт остатков товаров (по отделам);
- оформление заказов на товары, запасы которых подходят к концу;
- подведение финансовых итогов дня (по отделам и в целом по магазину);
- анализ результативности работы продавцов (для премирования);
- анализ объёмов продаж по дням недели и по месяцам.

### *9. БД «Оптовый склад»*

<span id="page-36-0"></span>Задача – информационная поддержка товарооборота на складе, осуществляющем продажу товаров оптом.

На склад товар поступает от некоторой фирмы-поставщика, в свою очередь склад продает товар фирме-покупателю, заключая с ним сделку о продаже товара.

БД должна предоставлять возможность ведения таблиц:

• поставщиков (код поставщика, название фирмы-поставщика, адрес, телефон);

• покупателей (код покупателя, название фирмы-покупателя, адрес, телефон);

• товара на складе (код товара, поставщик, название товара, единицы измерения, количество, цена покупки за единицу товара, цена продажи за единицу товара);

• сделок о продаже (код товара, поставщик, покупатель, количество проданного товара).

Необходимо предусмотреть формирование запросов о спросе на определенные товары, о выборке из общего числа клиентов наиболее выгодных по объемам и суммам сделок купли-продажи.

#### *10. БД «Ателье мод»*

<span id="page-36-1"></span>Задача – информационная поддержка деятельности ателье мод (по пошиву одежды).

БД должна осуществлять:

• ведение каталога моделей с указанием рекомендуемой ткани, необходимого расхода ткани с учетом ширины ткани и размера готового изделия, цена готовой модели с учетом стоимости ткани и стоимости пошива (включая фурнитуру – пуговицы, замочек) с учетом наличия мехового воротника;

• ведение каталога тканей c указанием названия, ее ширины и цены за 1 метр, наличия ткани в продаже или на складе;

• регистрацию заказов с указанием Ф.И.О. клиента, информации о модели (ее номер из каталога моделей), информацию о ткани (номер из каталога тканей), Ф.И.О. закройщика (исполнителя заказа), дату приема заказа, дату примерки, дату выполнения заказа.

Необходимо предусмотреть:

• включение в стоимость заказа стоимость эскиза, если модель не выбрана из каталога, а конструируется по ее описанию;

• поиск ткани в каталоге по ее названию;

• учет расхода и остатков ткани в рулоне и количество рулонов ткани на складе.

#### *11. БД «Адвокат»*

<span id="page-37-0"></span>Задача – информационная поддержка деятельности адвокатской конторы. БД должна осуществлять:

• ведение списка адвокатов;

• ведение списка клиентов;

• ведение архива законченных дел. Необходимо предусмотреть:

• получение списка текущих клиентов для конкретного адвоката;

• определение эффективности защиты (максимальный срок минус полученный срок) с учётом оправданий, условных сроков и штрафов;

• определение неэффективности защиты (полученный срок минус минимальный срок);

• подсчёт суммы гонораров (по отдельных делам) в текущем году;

• получение для конкретного адвоката списка текущих клиентов, которых он защищал ранее (из архива, с указанием полученных сроков и статей).

#### *12. БД по недвижимости (аренда, обмен, купля-продажа)*

<span id="page-38-0"></span>Задача – информационная поддержка деятельности фирмы, занимающейся продажей и арендой жилых и нежилых помещений. БД должна:

• осуществлять ведение списков жилых и нежилых помещений, предназначенных для аренды и/или продажи;

• поддерживать архив проданных и сданных в аренду помещений;

- производить поиск вариантов в соответствии с требованиями клиента. Необходимо предусмотреть получение разнообразной статистики:
- наличие помещений разных типов;
- изменение цен на рынке;
- уровни спроса и предложения;

• средние показатели (среднее время нахождения помещения в БД (по типам помещений), среднюю стоимость аренды/продажи помещений и т.п.

#### *13. БД « Гостиница».*

<span id="page-38-1"></span>Задача – информационная поддержка деятельности гостиницы.

Предполагаемая гостиница располагает номерами с разным уровнем сервиса, комфортности и, соответственно, оплаты. Одной из характеристик номера является его тип. Предположим, что существуют следующие типы номеров: люкс – многокомнатный номер с высоким уровнем сервиса, комфортности и обслуживания; полулюкс – номер меньшей, чем люкс, площади, но с достаточным уровнем сервиса и комфортности; одноместный или двухместный номер с минимальным уровнем сервиса; многоместный номер, также с некоторым уровнем сервиса. Стоимость для номеров типа люкс и полулюкс устанавливается как стоимость всего номера (в сутки), независимо от количества проживающих в номере. Стоимость проживания в одно-, двухи многоместных номерах устанавливается для одного человека (в сутки). Номера и места в номерах могут бронироваться. При наличии телефона в номере пользование междугородным телефоном оплачивается отдельно по фактическим счетам.

Все прибывающие и размещаемые в гостинице граждане при вселении должны заполнить карточку регистрации. Кроме того, для расчетов с клиентами администрация гостиницы заводит расчетные карточки, которые содержат данные о размещении клиента, оказанных услугах и всех расчетах с ним. Для номеров типа люкс и полулюкс расчетная карточка может заводиться только для одного клиента, оплачивающего номер.

Любое помещение гостиницы имеет номер, по которому ведется учет проживающих в гостинице.

При выбытии клиента информация о номере, в котором он проживал, должна обновляться, а информация о клиенте должна удаляться из рабочих таблиц (карточки регистрации клиентов и карточки учета) и помещаться в архивную таблицу.

БД должна осуществлять:

• ведение сведений о номерах типа люкс и полулюкс (номер комнаты, тип номера, занят/свободен, количество комнат, этаж, телефон, стоимость номера в сутки, сведения о бронировании, количество фактически проживающих);

• сведения о прочих номерах (номер комнаты, тип номера, количество мест, этаж, телефон, стоимость проживания одного человека в сутки, количество свободных мест);

• карточки регистрации (номер регистрации клиента, номер комнаты, дата прибытия, фамилия, имя, отчество, предъявленный документ, серия и номер документа, дата рождения, пол, домашний адрес, домашний телефон);

• расчетные карточки (номер регистрации клиента, номер комнаты, дата и время прибытия, оплата брони, предполагаемая дата убытия, количество оплаченных дней, сумма оплаты, окончательный расчет);

• учёт забронированных мест;

- ведение архива выбывших постояльцев за последний год. Необходимо предусмотреть:
- получение списка свободных номеров (по количеству мест и классу);
- получение списка номеров (мест), освобождающихся сегодня и завтра;
- выдачу информации по конкретному номеру;
- автоматизацию выдачи счетов на оплату номера и услуг;
- получение списка забронированных номеров;
- проверку наличия брони по имени клиента и/или названию организации;
- поиск клиента по его параметрам

Статистический учет должен содержать данные за определенный период.

#### *14. БД «Продажа билетов» (автовокзал, ЖД вокзал, аэропорт).*

<span id="page-40-0"></span>Задача – информационная поддержка деятельности транспортных касс (выбрать вид транспорта).

На вокзале имеется расписание движения транспорта, содержащее информацию о маршрутах и рейсах. Кроме того, на вокзале имеется справочное бюро, в котором можно получить информацию о наличии мест на определенный рейс конкретной даты, и кассы, в которых пассажир может приобрести билет. Кассы начинают предварительную продажу билетов за определенный промежуток времени до дня отправления (например, за 10 дней).

Вариант организации информации о рейсах и пассажирах:

• администратор БД к началу продажи билетов на рейс, т.е., например, за 10 дней до дня отправления, создает таблицу, соответствующую рейсу и дате отправления. Назовем эту таблицу схемой рейса, в момент создания схема рейса содержит только номера мест, а в процессе продажи билетов схема будет заполняться информацией о пассажире, которому продан билет на соответствующее место. Причем, в схеме может находиться собственно информация о пассажире (фамилия, имя, отчество) или ссылка на нее.

• после того как рейс выполнен, таблица со схемой рейса удаляется, но перед этим список пассажиров этого рейса можно отправить в архив, который хранится в течение определенного срока, а информацию о рейсе – в таблицу выполненных рейсов. Если по какой-либо причине рейс отменяется, то информация об этом помещается в таблицу отмененных рейсов

БД должна осуществлять:

• ведение списка рейсов и билетов на них с указанием класса (номер рейса, маршрут, тип автобуса, расстояние в км, дни отправления, время отправления, время прибытия, цена билета);

• схема рейса (номер места, информация о пассажире: фамилия, имя, отчество);

• адреса схем рейсов (номер рейса, дата отправления, ссылка на схему рейса);

• ведение списка пассажиров, купивших билеты (возможно, с указанием серии и номер паспорта) с регистрацией рейса и даты (за последний месяц);

• архив пассажиров (номер рейса, дата отправления, номер места, фамилия, имя, отчество);

• выполненные рейсы (номер рейса, дата отправления, количество проданных мест, вырученная сумма);

- отмененные рейсы (номер рейса, дата, причина отмены рейса);
- учёт забронированных мест;

Необходимо предусмотреть:

- продажу билетов в оба конца;
- поиск места на рейс в соответствии с требованиями заказчика;
- получение списка свободных мест на рейс;
- выдачу информации по конкретному рейсу или пассажиру;
- получение списка проданных мест;
- проверку наличия брони по имени клиента и/или названию организации.
- доходность рейса;

• список всех пассажиров определенного рейса (выполненного или того, на который идет продажа билетов);

• подсчет количества перевезенных пассажиров и объем перевозок (в денежном выражении) по дням, по месяцам в целом по всем направлениям или по определенному маршруту (использовать вывод в виде диаграмм)

# *15. БД «Спортивный клуб»*

<span id="page-42-0"></span>Задача – информационная поддержка деятельности спортивного клуба. БД должна осуществлять:

- ведение списков спортсменов и тренеров;
- учёт проводимых соревнований (с ведением их архива);
- учёт травм, полученных спортсменами. Необходимо предусмотреть:
- возможность перехода спортсмена от одного тренера к другому;
- составление рейтингов спортсменов;
- составление рейтингов тренеров;
- выдачу информации по соревнованиям;
- выдачу информации по конкретному спортсмену;
- подбор возможных кандидатур на участие в соревнованиях (соответствующего уровня мастерства, возраста и без травм).

# *16. БД «Телефонный справочник»*

<span id="page-42-1"></span>БД содержит информацию об абонентах телефонной сети и может быть использована в работе справочной службы.

БД должна осуществлять:

- хранение номеров телефонов;
- хранение Фамилии, имени, отчества абонента;
- хранение адреса абонента с номером почтового отделения. Необходимо предусмотреть:

• поиск телефона, адреса, фамилии по любому из перечисленных параметров, в частности, по части строки;

• возможность использования поиска по запросу с параметром на основе масок «\*» и «?»;

• ввод, редактирование и удаление данных;

• ведение справочника городов Башкирии, районов, поселков и улиц;

Для хранения отдельных частей адреса (города, улицы, дома, квартиры) должны быть предусмотрены отдельные поля в таблицах

## *17. БД «Автосалон»*

<span id="page-43-0"></span>Задача – информационное обеспечение предприятия по торговле автомобилями.

БД должна осуществлять хранение:

• данных об автомобилях (код автомобиля, страна-изготовитель, марка автомобиля, модель, наличие на складе (да, нет, когда будет), цена);

• технических данных на каждый автомобиль (код автомобиля, тип кузова, количество дверей, количество мест, тип двигателя, расположение двигателя, рабочий объем двигателя);

• данных о клиентах (код автомобиля, ФИО клиента, паспортные данные (серия, номер), домашний адрес, телефон, доставка (да, нет), вид оплаты перечисление или наличные, кредит или сразу, накопленная сумма). Постоянные и VIP - клиенты должны храниться в БД длительный срок;

Необходимо предусмотреть:

• вывод информации о наличии автомобилей определенной марки и модели;

• выдачу технические данных заданной модели;

• выдачу информации обо всех проданных моделях некоторой марки, значение которой вводится в качестве параметра;

• подсчет суммы продаж моделей каждой марки и общую сумму продаж;

• выдачу полной или выборочной информации о клиентах фирмы;

• выдачу списка клиентов и автомобилей по виду оплаты.

#### *18. БД «Комиссионный автосалон»*

<span id="page-44-0"></span>Задача – информационное обеспечение фирмы по продаже подержанных автомобилей, работающей с физическими лицами – клиентами фирмы, имеющими подержанный автомобиль или автомобили и желающими продать их через фирму.

Непосредственной продажей автомобилей занимаются сотрудники фирмы – дилеры. На каждый предлагаемый в продажу автомобиль фирма заключает с клиентом договор, содержащий данные о клиенте, необходимые сведения об автомобиле, а также данные о дилере, обслуживающем этот договор.

БД должна осуществлять хранение данных о:

- клиентах (код клиента, фамилия, имя, отчество, город, адрес, контакт-
- ный телефон);
- дилерах (код дилера, фамилия, имя, отчество, фотография, домашний
- адрес, телефон);

• договорах (код договора, код клиента, код дилера, дата заключения договора, марка автомобиля, фото автомобиля, дата выпуска, пробег, дата продажи, цена продажи, размер комиссионных, примечание, текст договора в виде файла).

Необходимо предусмотреть:

• вывод информации о клиентах и предлагаемых ими автомобилях,

• вывод информации о деятельности дилеров (с перечислением договоров) и клиентах, которые они обслуживают.

- подсчет количества договоров, заключенных с каждым клиентом;
- подсчет количества договоров, обслуживаемых каждым дилером;

• выдачу данных дилера (дату заключения договора, данные клиента, отметку о продаже) обо всех договорах и договорах за некоторый промежуток времени или договорах, удовлетворяющих определенному условию.

#### *19. БД «Автопредприятие»*

<span id="page-45-0"></span>Задача – информационное обеспечение муниципального автопредприятия, осуществляющего пассажирские перевозки на внутригородских маршрутах.

Автопредприятие имеет парк автобусов, которые работают на определенных маршрутах. Работу автопредприятия обеспечивает персонал предприятия, который можно разделить по категориям занимаемых должностей на администрацию, инженерно-технический персонал и персонал, обслуживающий маршруты (водители, кондукторы). Выезжая на маршрут, водитель автобуса получает маршрутный лист (или путевой лист), содержащий данные об автобусе, маршруте, режиме работы, водителе, кондукторе.

БД должна осуществлять хранение данных о:

• автобусах (бортовой номер автобуса, гос.номер автобуса, марка, год выпуска, пробег);

• маршрутах (номер маршрута, маршрут, протяженность маршрута в км, среднее время одного рейса, плановое количество рейсов за смену);

личные данные персонала (табельный номер, Ф.И.О. сотрудника, дата рождения, домашний адрес, домашний телефон, рабочий телефон);

• учетные данные персонала ( табельный номер, категория, должность, дата приема на работу, номер автобуса (для водителей и кондукторов));

• маршрутные листы (номер маршрута, бортовой номер автобуса, дата, количество выполненных рейсов, водитель, кондуктор, плановая и фактическая выручка за смену).

Необходимо обеспечить:

• запросы по кадровому составу предприятия - полная или частичная информация по персоналу;

• запросы по характеристике и техническому обеспечению маршрутов: <sup>o</sup> полная или частичная информация по автобусному парку;

<sup>o</sup> полная или частичная информация по маршрутам.

• запросы о сотрудниках администрации с указанием должности;

• запросы на определенную дату для всех номеров маршрутов о количестве автобусов, обслуживающих каждый маршрут;

• запросы по каждому номеру маршрута и дате (параметры запроса) об информации об автобусах обслуживающих маршрут: бортовой номер, марка, гос.номер автобуса;

• запросы по итогам работы за месяц о количестве рейсов, выполненных каждым автобусом или на каждом маршруте.

• запросы по итогам работы за месяц о количестве смен, отработанных каждым водителем и кондуктором.

#### *20. БД «Ассоциация фермерских хозяйств»*

<span id="page-46-0"></span>Задача – информационное обеспечение ассоциации, ведущей учет зарегистрированных фермерских хозяйств.

БД должна осуществлять хранение данных о:

• крестьянских фермерских хозяйствах (код, название хозяйства, специализация, личные данные фермера, регион, адрес, телефон);

• видах их деятельности (овощеводство, животноводство, виноградарство и другие);

• предлагаемой хозяйствами продукции (в соответствии со специализацией хозяйства - код хозяйства, произведенный товар, единицы измерения, цена за единицу товара, предлагаемое количество) и ее цене;

Необходимо обеспечить:

• ввод и обновление данных,

• возможности анализа товаров и цен.

• выборку информации из БД о деятельности конкретных хозяйств: их продукции и ценах;

• выборку информации о конкретных видах товаров: их производителях и ценах.

### *21. БД « Плановый отдел»*

<span id="page-47-0"></span>Задача – информационная поддержка деятельности планового отдела (выбрать конкретное производство).

БД должна осуществлять:

• ведение плановой документации по основному и вспомогательному производствам (план и факт);

• составление заказов на поставку сырья и комплектующих (в соответствии с планом выпуска продукции);

• составление планов работы вспомогательных производств для обеспечения потребностей основного производства;

• подсчёт энергозатрат;

• определение соответствия результатов работы плану (в процентах).

#### *22. БД «Автошкола»*

<span id="page-47-1"></span>Задача – информационная поддержка деятельности администрации автошколы по учету курсантов, обучающихся по различным категориям в автошколе.

Необходимо предоставить возможность просмотра услуг и расценок автошколы через Интернет-страницы.

БД должна осуществлять:

- ведение справочника потенциальных учеников автошколы на основе заполняемой ими через Интернет-страницу заявки на обучение;
- ведение справочника курсантов с разбивкой на группы по категориям и указанием периода обучения;
- ведение справочника преподавателей и мастеров с закреплением их по группам;
- контроль оплаты курсантами обучения;
- фиксацию результатов экзаменов;
- формирование документов:
- o заявление курсанта в автошколу;
- o список оплативших обучение;
- o список курсантов (по группам и сводный);
- o лист регистрации инструктажа;
- o результаты внутришкольного экзамена;
- o свидетельство об окончании автошколы;
- o конверт (наклейку).

# *23. БД учета компьютерной техники и ПО торговой фирмы*

<span id="page-48-0"></span>Задача – информационная поддержка деятельности фирмы, занимающейся реализацией компьютерной техники и ПО.

БД должна осуществлять ведение информации по:

- фирмам производителям компьютерного оборудования и ПО,
- фирмам поставщикам товара;
- типам товара ПК, ноутбукам, мониторам, корпусам и блокам питания, внешним устройствам, ПО и т.д.;
- компьютерам (моделям и типам), комплектующим и ПО, произведенным фирмами;
- покупателям, на которых оформлены дисконтные карты.

Необходимо обеспечить:

- формирование прайс–листов по группам комплектующих и компьютеров в сборе,
- формирование прайс–листов по программному обеспечению по наименованиям фирм – производителей и по назначению (антивирусы, офисные программы, ПО Интернет-карт, ПО сотовых операторов и т.п.);
- формирование счета на приобретаемый товар с указанием цены, количества, единицы измерения и суммы с учетом курса доллара (при необходимости), в том числе, с учетом НДС (процент НДС должен меняться);
- формирование рекламных буклетов с указанием адресов сети салонов фирмы и предоставляемых ими услуг;

Необходимо предоставить возможность доступа покупателям к БД через Интернет-страницы и формирования предварительного счета на предполагаемый к покупке товар.